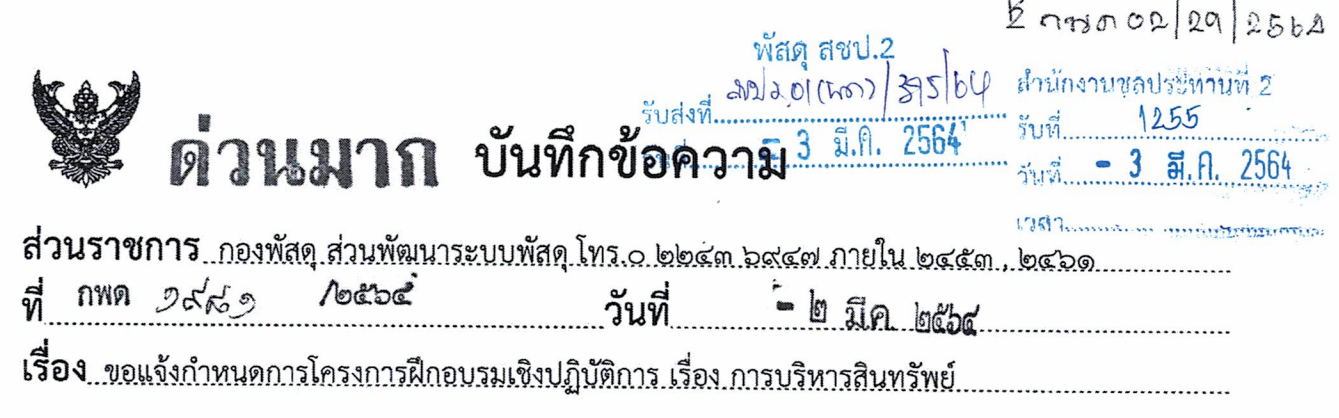

เรียน ผส.ชป.๒

ด้วยกรมได้อนุมัติให้กองพัสดุจัดโครงการฝึกอบรมเชิงปฏิบัติการ เรื่อง การบริหารสินทรัพย์ ตามแผนพัฒนาบุคลากรกรมชลประทาน ประจำปีงบประมาณ พ.ศ. ๒๕๖๔ ดำเนินการระหว่างเดือนมีนาคมถึง กันยายน ๒๕๖๔ จำนวน ๑๘ รุ่นๆละ ๓ วัน โดยมีวัตถุประสงค์เพื่อให้ผู้เข้ารับการฝึกอบรมมีความรู้ความเข้าใจ แนวทางการบริหารสินทรัพย์ การสำรวจและบันทึกข้อมูลผ่านระบบสำรวจสินทรัพย์ การวิเคราะห์ข้อมูล สินทรัพย์ในระบบ GFMIS และการใช้งานระบบฐานข้อมูลครุภัณฑ์และสิ่งก่อสร้าง เพื่อให้มีข้อมูลพร้อมให้กับ หน่วยงานผู้ตรวจสอบ กอปรกับเป็นข้อมูลประกอบในการจัดทำงบแสดงฐานะการเงินของกรมชลประทาน ตามมาตรฐานการบัญชีภาครัฐและนโยบายการบัญชีภาครัฐที่กระทรวงการคลังกำหนด ซึ่งหากหน่วยงาน ไม่ดำเนินการโดยเคร่งครัด โดยรัฐธรรมนูญแห่งราชอาณาจักรไทย พ.ศ. ๒๕๖๐ มาตรา ๒๔๐ และ พระราชบัญญัติประกอบรัฐธรรมนูญว่าด้วยการตรวจเงินแผ่นดิน พ.ศ. ๒๕๖๑ บัญญัติให้คณะกรรมการ ตรวจเงินแผ่นดินมีอำนาจสั่งลงโทษทางปกครองกรณีมีการกระทำผิดกฎหมายว่าด้วยวินัยการเงินการคลัง ของรัฐ รายละเอียดตามโครงการที่แนบ

จากเหตุผลข้างต้น กองพัสดุจึงขอแ<u>จ้งกำหนดการจัดโครงการฝึกอบรมเชิงปฏิบัติการ เรื่อง</u> การบริหารสินทรัพย์ รุ่นที่ ๑ สำหรับสำนักงานขลประทานที่ ๒ และหน่วยงานในสังกัด และในเขตพื้นที่ (สพญ. สพก. สจด. ส่วนบริหารเครื่องจักรกล) ระหว่างวันที่ ๑๖ - ๑๘ มีนาคม ๒๕๖๔ ณ ห้องประชุม ู้สำนักงานชลประทานที่ ๒ โดยขอเชิญผู้เกี่ยวข้องประกอบด้วย ฝ่ายวิศวกรรม ฝ่ายจัดสรรน้ำฯ ฝ่ายช่างกล ฝ่ายส่งน้ำและบำรุงรักษา และงานพัสดุ ของทุกหน่วยงานเข้าร่วมการฝึกอบรม และขอให้นำคอมพิวเตอร์พกพา (Notebook) หน่วยงานละ ๑ เครื่อง พร้อมปลั๊กไฟสำหรับต่อพ่วง สำหรับใช้ในการฝึกปฏิบัติ ทั้งนี้ ขอให้ ้สำนักงานชลประทานที่ ๒ แจ้งหน่วยงานในสังกัดและในเขตพื้นที่ของท่านทราบ และให้เจ้าหน้าที่ทุกท่านที่จะ เข้าร่วมการฝึกอบรมลงทะเบียนออนไลน์ในระบบบริหารการฝึกอบรมที่ person.rid.go.th/hrd ตามขั้นตอน <sub>.</sub>การลงทะเบียนที่แนบ โดยกองพัสดุจะเปิดระบบบริหารการฝึกอบรมให้ลงทะเบียนได้ตั้งแต่วันที่ ๔-๑๐ มีนาคม bebe

จึงเรียนมาเพื่อโปรดพิจารณาและแจ้งผู้เกี่ยวข้องเข้าร่วมการฝึกอบรมตามวันเวลาที่กำหนด

1794 CVD. JAM CVD. eign. b eigni. & ana. b an. n  $142: B120.967.$ นา และแล้วยู่เกี่ยวข้อง 20 แม้ไ งองบรรม อาราม 2 มาราม 2 มาราม (นายไพฑูรย์ ไซยภูมิสกุล)<br>รูปจุดภาย เ เงษม อร์ม ที่แนบ (นายไพฑูรย์ ไซยภูมิสกุล)<br>รูไป <u>สานนี้สดุ รูกะ ไแว้แท็ดู ซึ่งเถลงโซรีรัส</u> ง ตุน ดู เกิดการทำให้<br>เพื่อง เกิดการทำ  $\partial$  em (นายสมจิต อำนาจศาล) ผจบ.ชป.๒ รักษาราชการแทน ผส.ชป.๒  $-4$  a,  $R$ ,  $2564$ 

#### กำหนดการ โครงการฝึกอบรมเชิงปฏิบัติการ เรื่อง การบริหารสินทรัพย์ รุ่นที่ ๑ วันที่ ๑๖-๑๘ มีนาคม ๒๕๖๔ ณ สำนักงานชลประทานที่ ๒

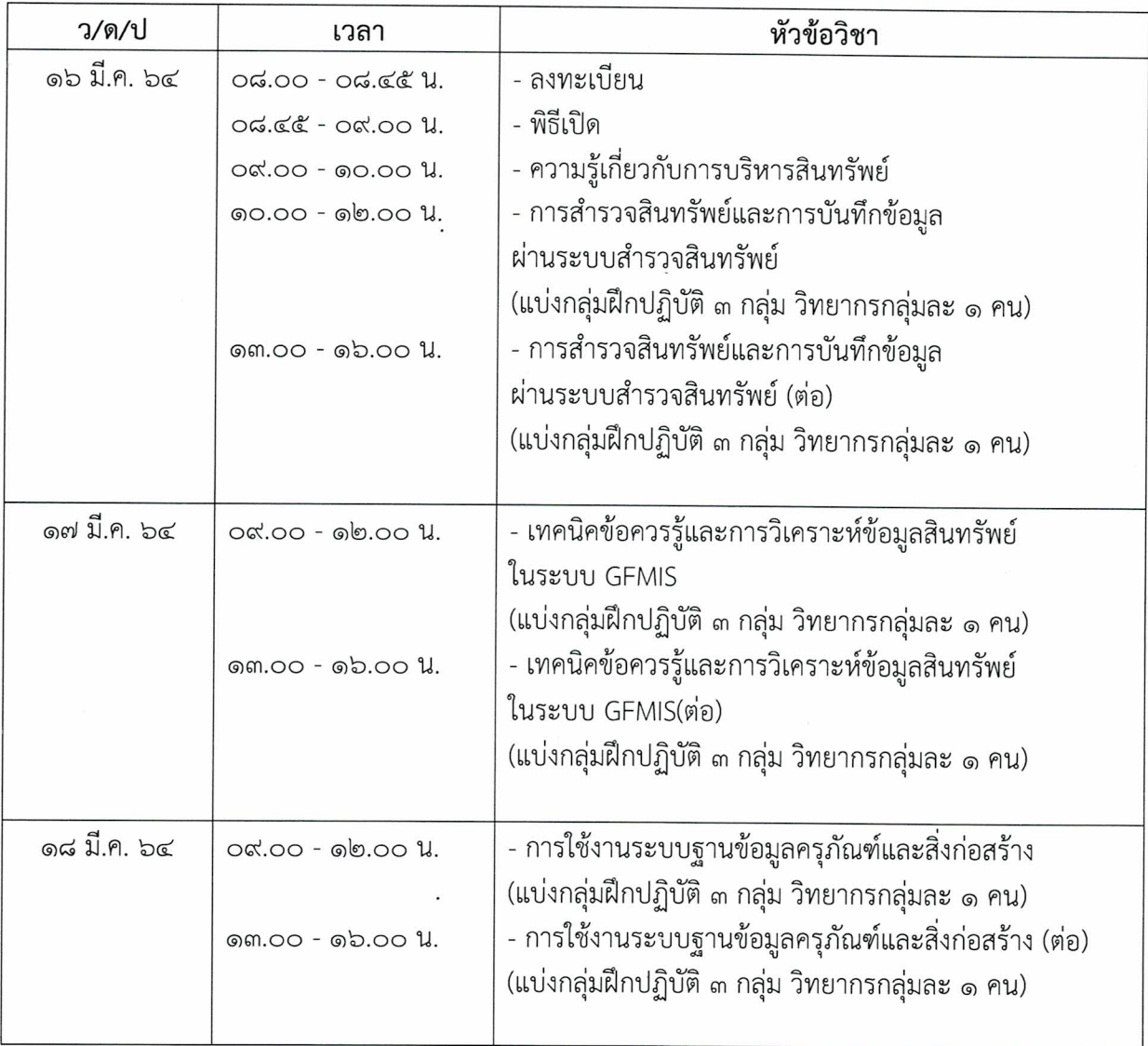

-พักรับประทานอาหารว่างและเครื่องดื่ม เวลา ๑๐.๓๐ น. – ๑๐.๔๕ น. และ ๑๔.๓๐ - ๑๔.๔๕ น. <u>หมายเหตุ</u> -พักรับประทานอาหารกลางวัน เวลา ๑๒.๐๐ – ๑๓.๐๐ น. -ขอให้ผู้เข้ารับการฝึกอบรมทุกท่านนำคอมพิวเตอร์พกพา (Note Book) มาฝึกปฏิบัติด้วย<br>(อย่างน้อยหน่วยงานละ ๑ เครื่อง) -กำหนดการนี้อาจเปลี่ยนแปลงได้ตามความเหมาะสม

#### ขั้นตอนการลงทะเบียนผู้เข้าร่วมโครงการฝึกอบรมเชิงปฏิบัติการ เรื่อง การบริหารสินทรัพย์

- 1. ที่ Address Bar พิมพ์ person.rid.go.th/hrd เพื่อเข้าสู่ระบบบริหารการฝึกอบรมออนไลน์
- 2. Username ใส่ รหัสบัตรประชาชน Password ให้ใส่ รหัสบัตรประชาชน หรือ วันเดือนปีเกิด (ววดดปปปป) กด เข้าระบบ>

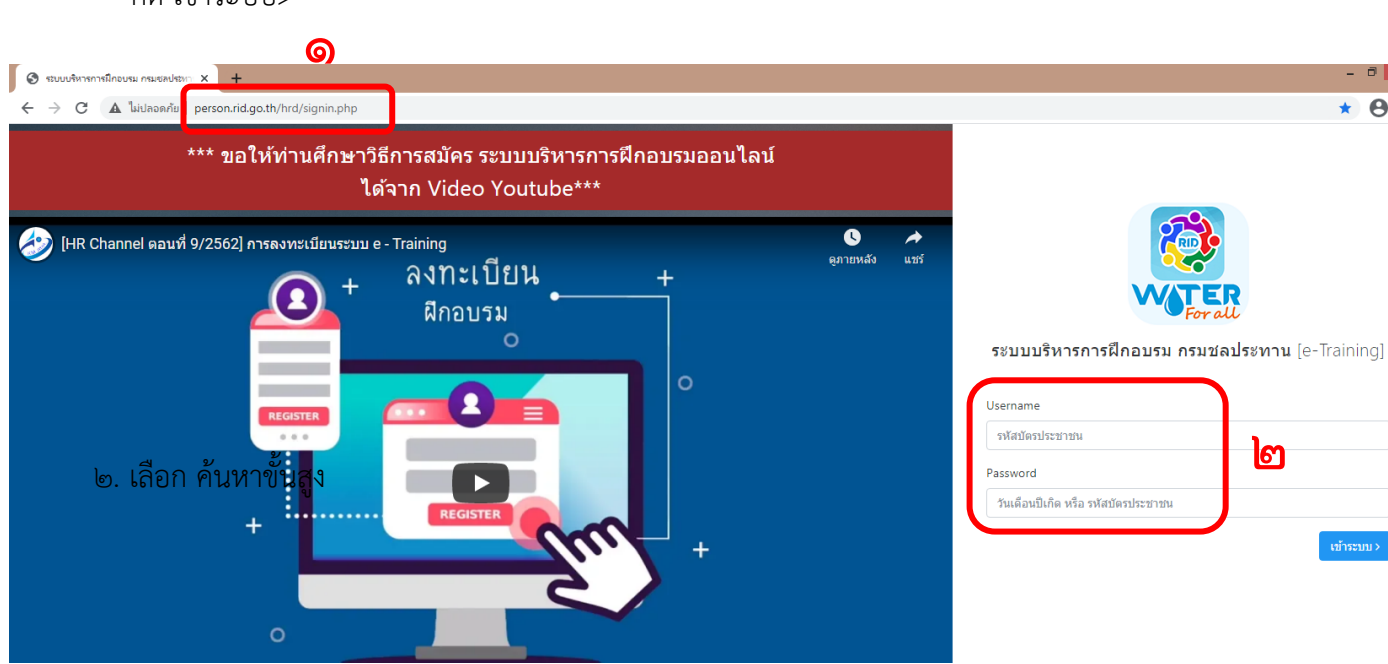

- **๓.** เลือก ปีงบประมาณ พ.ศ. ๒๕๖๔
- 4. เลือก หลักสูตรที่จัดโดยส านัก/กอง
- 5. เลือก โครงการฝึกอบรมเชิงปฏิบัติการ เรื่องการบริหารสินทรัพย์ รุ่นที่..... (ให้หน่วยงานเลือกรุ่นที่อบรม
- ี **ตามกำหนดรุ่นที่แนบ**) (ตัวอย่าง เลือก โครงการฝึกอบรมเชิงปฏิบัติการ เรื่องการบริหารสินทรัพย์ รุ่นที่ ๑
- (สชป ๒)) กด <mark>องทะเบียน</mark>

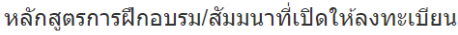

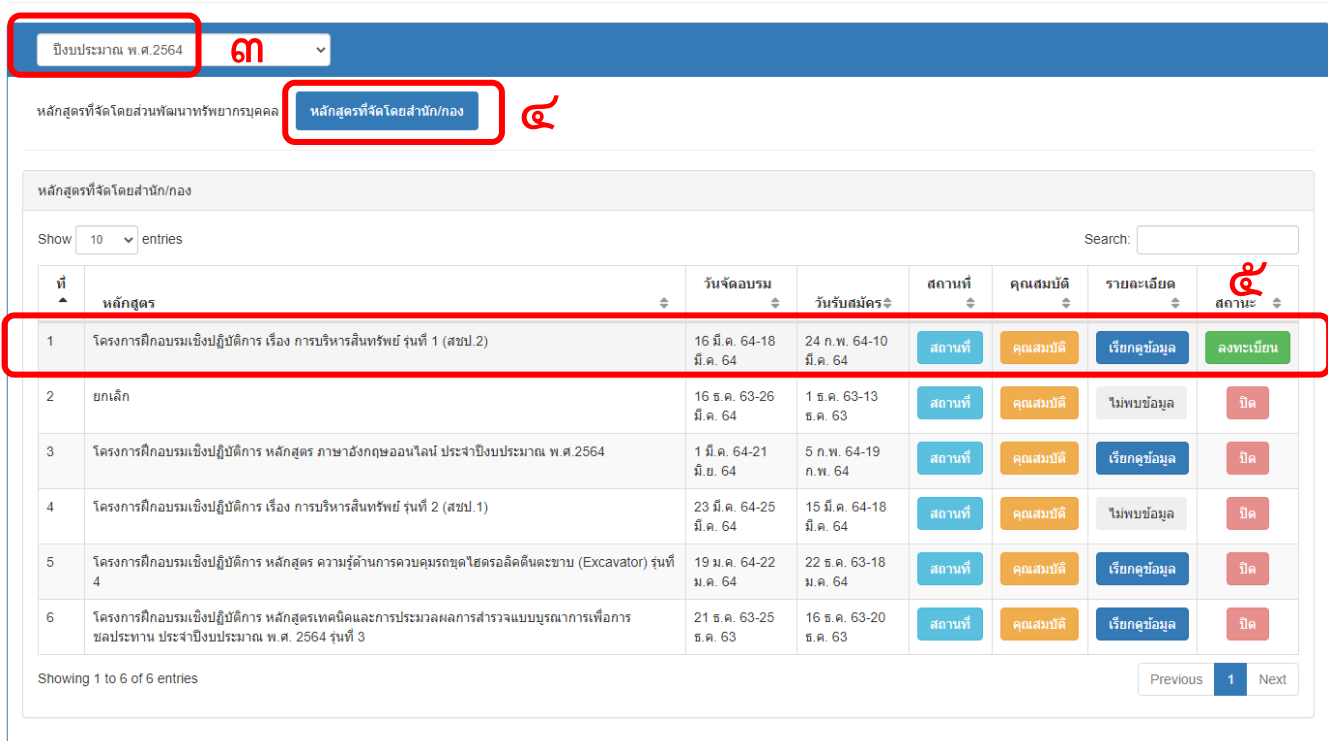

- 6. ระบบจะดึงฐานข้อมูลจากระบบ DPIS
- $\,$  ๗. ให้ผู้ลงทะเบี้ยนกรอกข้อมูลในช่องพารามิเตอร์ให้ครบถ้วน โดยเฉพาะที่มีดอกจันแดง  $\,\star\,$
- 8. กดเพื่อเพิ่มผู้บังคับบัญชา

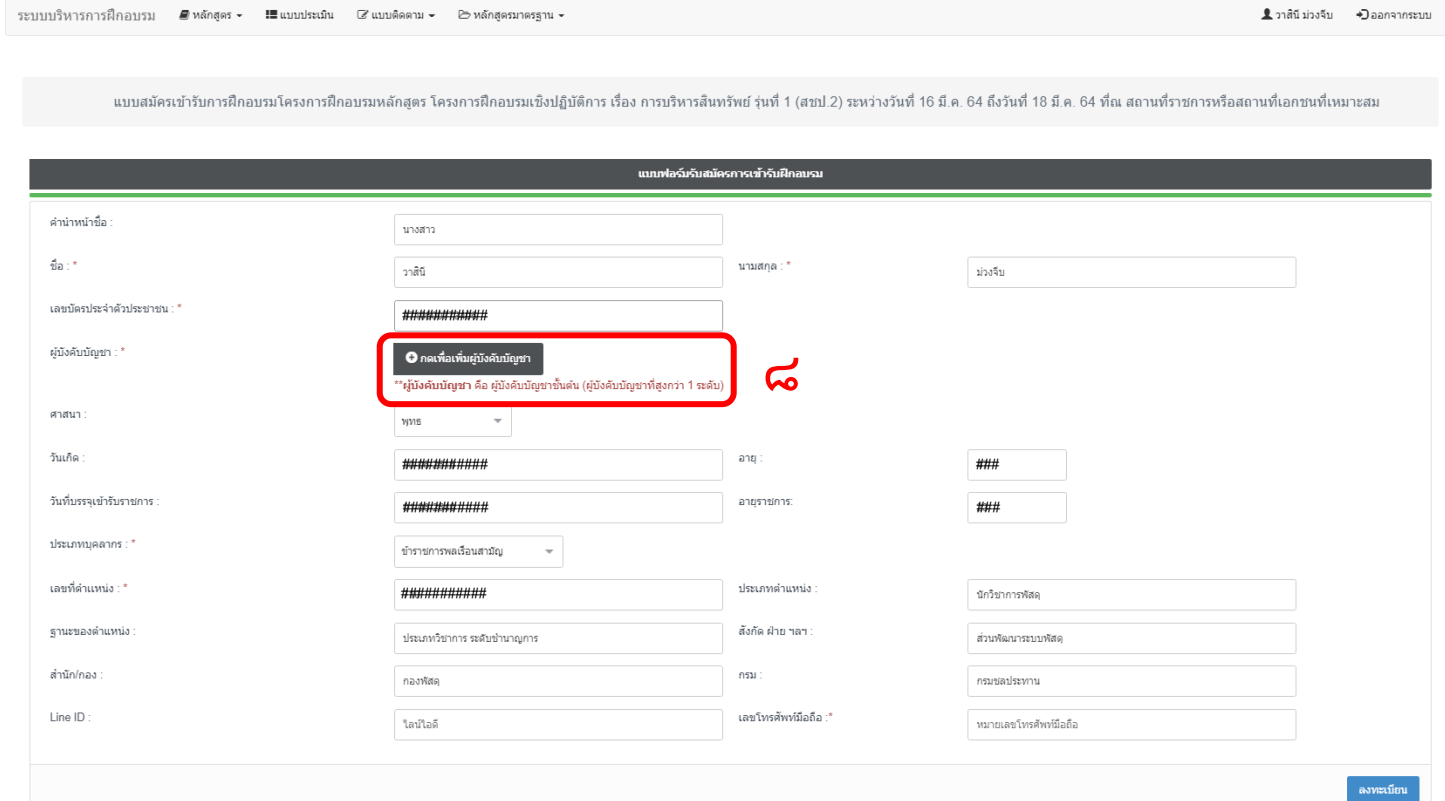

## ี ๙. ระบุ ผู้บังคับบัญชาที่สูงกว่า ๑ ระดับ กด ค้นหา

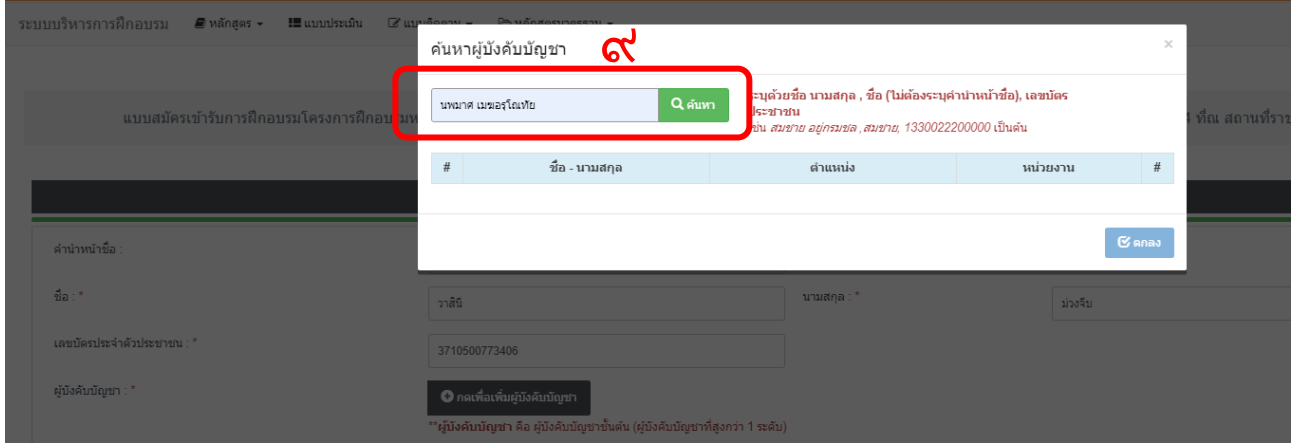

10. ติ๊กเลือกผู้บังคับบัญชา กดปุ่ม ตกลง

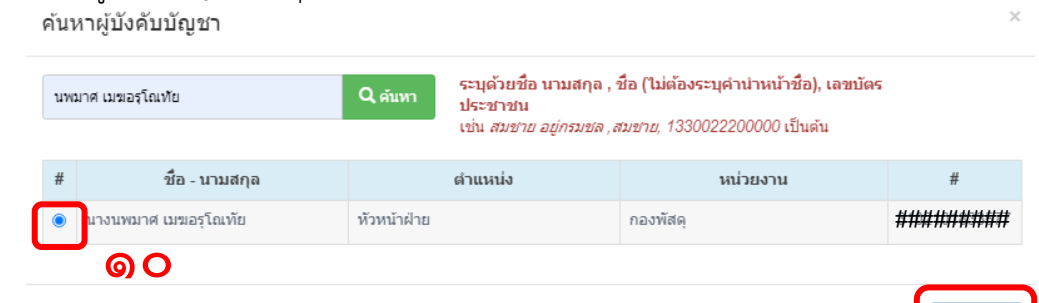

 $\mathfrak{S}$  anas

### ดด. จะปรากฏชื่อผู้บังคับบัญชาที่สูงกว่า ๑ ระดับ ที่เลือกไว้ **๑๒.** กดปุ่ม <mark>โลงหะเบียน เป็นอันเสร็จสิ้น</mark>

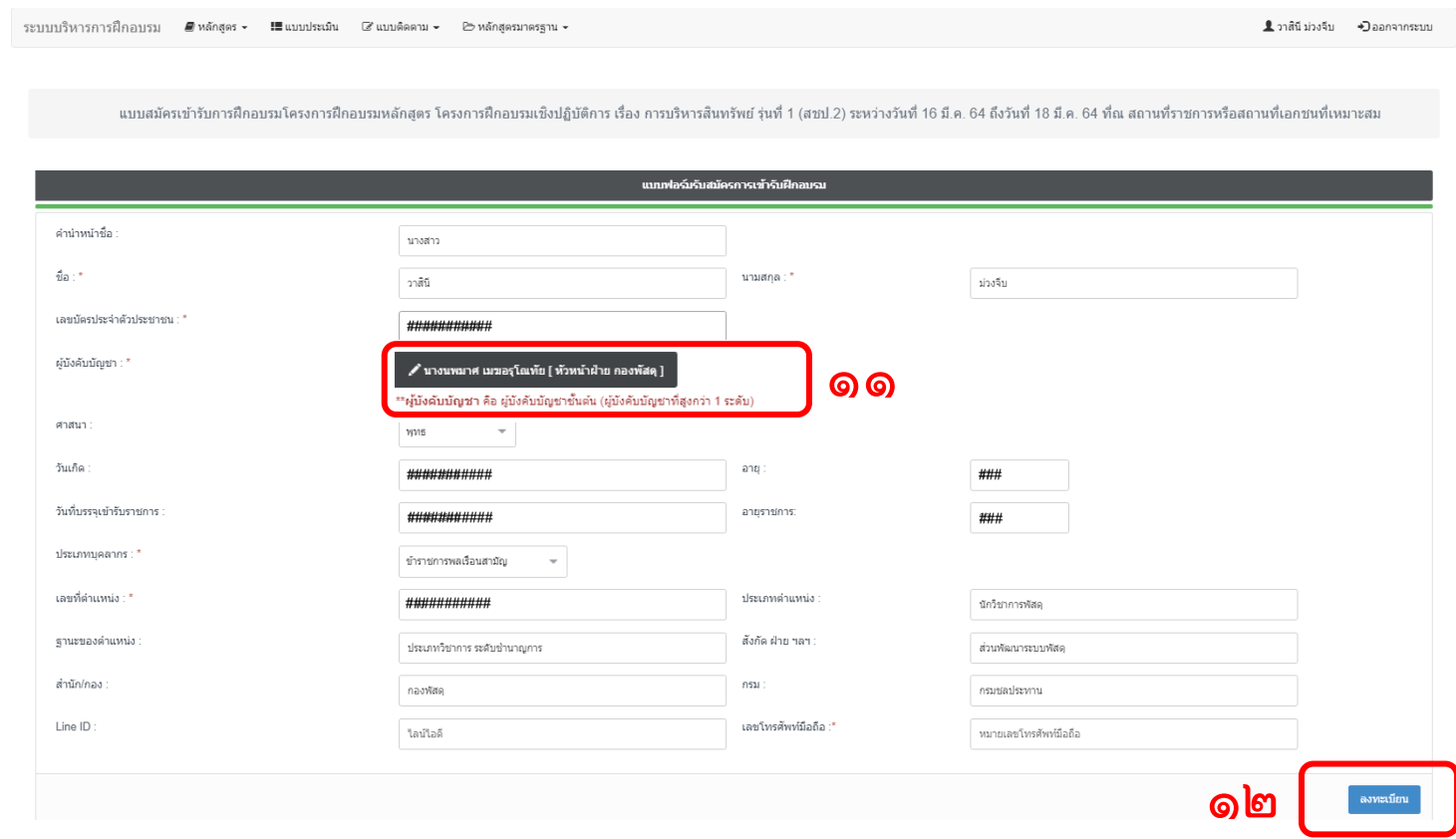

## 13. ผู้ลงทะเบียนสามารถแก้ไขหรือตรวจสอบข้อมูลที่ลงทะเบียนไว้ได้โดยไปที่เมนู หลักสูตรที่สมัคร

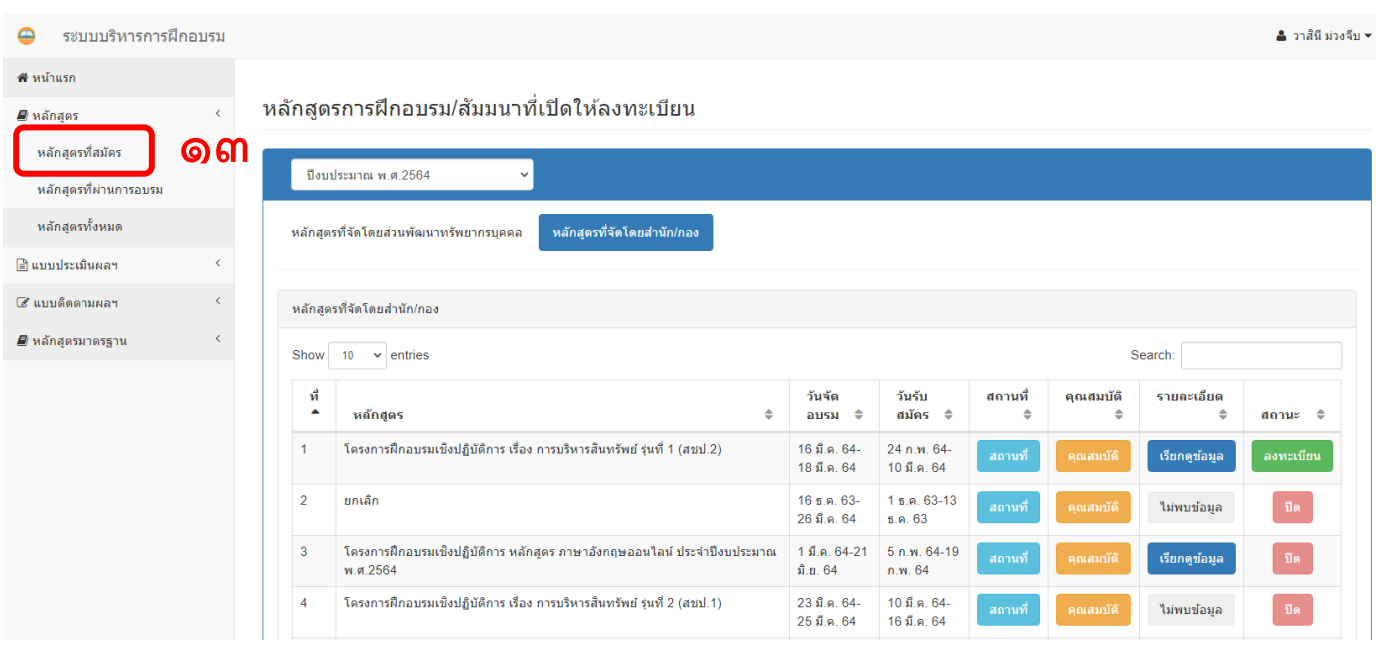

# 14. เลือกหลักสูตรที่ลงทะเบียน กดปุ่ม แก้ไข

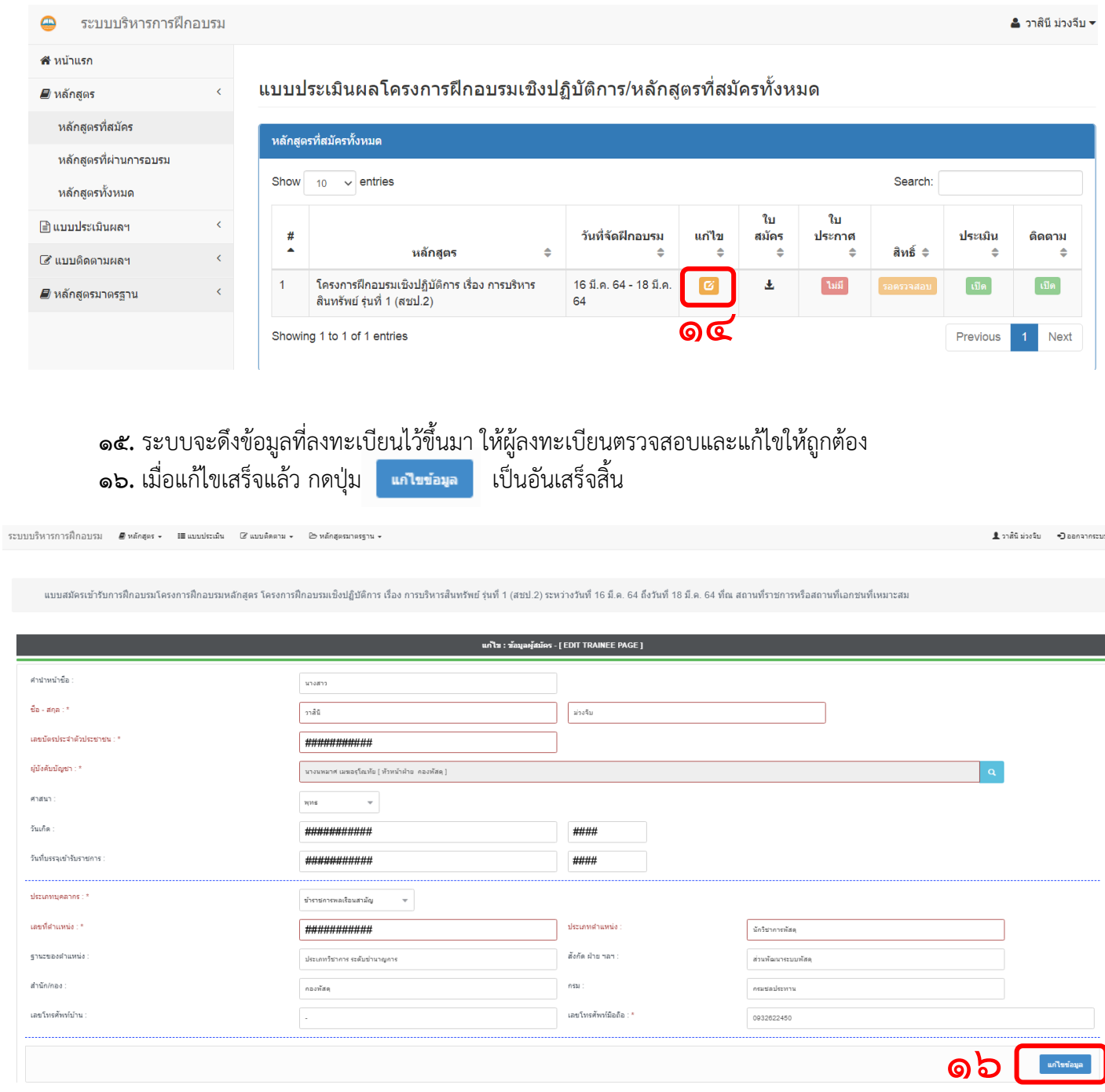